# KNOPPIX/Math

### KNOPPIX/Math Project

### 1

Maxima [1]  $\mathcal{R}^{(1)}$ ,  $\mathcal{R}^{(2)}$ ,  $\mathcal{R}^{(3)}$ . ここに感謝いたしました. ここに感謝いたします. ここに , KNOPPIX/Math $*1$  $\overline{CD}/\overline{DVD}$  PC  $\verb|KNOPPIX/Math/2007|2000|, 100$ . KNOPPIX/Math , the set of the set of the set of the set of the set of the set of the set of the set of the set of the set of the set of the set of the set of the set of the set of the set of the set of the set of the set of the set of KNOPPIX/Math  $\blacksquare$ , CD/DVD 戻ります. ファイルを保存したいときは USB メモリーディスクを使っても良いですし, 大学のサーバに手軽

KNOPPIX/Math アの基本的な使い方について解説致します.

# 2 KNOPPIX

KNOPPIX/Math KNOPPIX (
) KNOPPIX Klaus Knopper Research Knopper Knopper Knopper  $\blacksquare$  $\mathcal{I}$ GNU/Linux CD , KNOPPIX LinuxTAG 維持されています.

 $KNOPPIX$  ,  $\qquad \qquad ,$  $\mathbf{a} = \mathbf{a} + \mathbf{a} + \mathbf$ KNOPPIX は研究成果を発表する格好の媒体でした. 彼は Klaus Knopper 氏の了承を得て KNOPPIX の日

 $\begin{array}{lllll} \text{2002} & 9 & 18 & \text{Linux Conference} \end{array} \hspace{2cm} \begin{array}{lllllll} \text{KNOPPIX} \end{array}$  $\,$ 

 $^{\ast1}$ http://www.knoppix-math.org/

 $K\text{NOPPIX} \hspace{1em} \text{cloop} \hspace{1em} , \hspace{1em} 700\text{MB} \hspace{1em} \text{CD} \hspace{1em} 1.8\text{GB}$  $\begin{array}{lll} \text{IVD} & \text{IVD} & \text{I2GB} \end{array}$ には相当するシステムを含んでいます. パフトウェアは全てオープンソースソフトウェアは全てオープンソース  $\frac{1}{2} \left( \frac{1}{2} \right)^2 \left( \frac{1}{2} \right)^2 \left($  $\overline{\phantom{a}}$ ウェアのことです. \*2 ここでは, オープンソースソフトウェアの集合体 KNOPPIX の利点について考えてみ ましょう.

### 2.1 Windows Mac

止まったことは有名です.

 $CD/DVD$  , Windows PC KNOPPIX Apple 社の Mac で動かすのは難しかったのですが, 最近, 事情がかわりました. 2006 年以降 Mac Intel CPU , KNOPPIX . CPU . CONSERVENT . CONSERVENT . CONSERVENT . CONSERVENT . CONSERVENT . CONSERVENT . CONSERVENT . EXECUTIVE . A . A . KNOPPIX . CONSERVENT . CONSERVENT . CONSERVENT . CONSERVENT . CONSERVENT . CONSERVENT . C  $2003$   $\hspace{1cm} \text{CD/DVD}$  USB  $\hspace{1.5cm} \text{USB}$ メモリーディスクすら必要ありません.

## $2.2$

KNOPPIX Linux  $\blacksquare$ 自体が Linux の一種であり, Linux をインストールする必要はありません. 何もインストールしなくても,  $CD/DVD$  1  $\begin{array}{lllllllllllllllllll} \end{array} \hspace{2cm} \begin{array}{lllllllllllllllllllll} \cdots & \begin{array}{llllllllllllllllllllllllllllll\lll \end{array} & \text{CD/DVD} \end{array} \end{array}$ すことができます. 自分の環境を汚さずに様々なソフトウェアを試すことができます.

### $2.3$  CD, DVD

KNOPPIX CD DVD ことにはようなデメリットもありますが, コンピュータのシステムがあります。コンピュータのシステムが  $\,$  $\blacksquare$  $\rm DVD\text{-}R$  and  $\rm I$  and  $\rm I$  and  $\rm I$  and  $\rm I$  and  $\rm I$  and  $\rm I$  and  $\rm I$  and  $\rm I$  and  $\rm I$  and  $\rm I$  and  $\rm I$  and  $\rm I$  and  $\rm I$  and  $\rm I$  and  $\rm I$  and  $\rm I$  and  $\rm I$  and  $\rm I$  and  $\rm I$  and  $\rm I$  and  $\rm I$  ${\rm KNOPPIX}\qquad {\rm CD/DVD}\qquad \qquad ,\qquad \qquad {\rm CD/DVD}$ 

のイメージを取得して新たに作成することもできます.

## $2.4$

 $\,$ ,  $\,$ ,  $\,$ ,  $\,$ ,  $\,$ ,  $\,$ ,  $\,$ ,  $\,$ ,  $\,$ ,  $\,$ ,  $\,$ ,  $\,$ ,  $\,$ ,  $\,$ ,  $\,$ ,  $\,$ ,  $\,$ ,  $\,$ ,  $\,$ ,  $\,$ ,  $\,$ ,  $\,$ ,  $\,$ ,  $\,$ ,  $\,$ ,  $\,$ ,  $\,$ ,  $\,$ ,  $\,$ ,  $\,$ ,  $\,$ ,  $\,$ ,  $\,$ ,  $\,$ ,  $\,$ ,  $\,$ ,  $\,$ ,  $\lambda$ 

<sup>\*2</sup>  $*2$   $\overline{\phantom{a}^2}$   $\overline{\phantom{a}^2}$   $\overline{\phantom{a}^2}$   $\overline{\phantom{a}^2}$   $\overline{\phantom{a}^2}$   $\overline{\phantom{a}^2}$   $\overline{\phantom{a}^2}$   $\overline{\phantom{a}^2}$   $\overline{\phantom{a}^2}$   $\overline{\phantom{a}^2}$   $\overline{\phantom{a}^2}$   $\overline{\phantom{a}^2}$   $\overline{\phantom{a}^2}$   $\overline{\phantom{a}^2}$   $\overline$ 

 $2.5$ 

収録しているソフトウェアは全てオープンソースソフトウェアだけですので, 自由に複製, 再配布, 改編がで  $\mathcal{L}_1$  ,  $\mathcal{L}_2$  ,  $\mathcal{L}_3$  ,  $\mathcal{L}_4$  ,  $\mathcal{L}_5$  ,  $\mathcal{L}_6$  ,  $\mathcal{L}_7$  ,  $\mathcal{L}_8$  ,  $\mathcal{L}_9$  ,  $\mathcal{L}_9$  ,  $\mathcal{L}_9$  ,  $\mathcal{L}_9$  ,  $\mathcal{L}_9$  ,  $\mathcal{L}_9$  ,  $\mathcal{L}_9$  ,  $\mathcal{L}_9$  ,  $\mathcal{L}_9$  ,  $\mathcal{L}_9$  ,  $\mathcal{$  $\,$ ,  $\,$ も調べることができます.

 $\overline{\phantom{a}}$ 

# 3 KNOPPIX

 $\label{eq:KNOPPIX}$ , KNOPPIX  $\hfill \$ KNOPPIX  $\begin{minipage}{0.9\linewidth} \begin{tabular}{l} \multicolumn{2}{c}{\textbf{K}NOPPIX} \end{tabular} \end{minipage} \begin{minipage}{0.9\linewidth} \begin{tabular}{l} \multicolumn{2}{c}{\textbf{K}NOPPIX} \end{tabular} \end{minipage} \end{minipage} \begin{minipage}{0.9\linewidth} \begin{tabular}{l} \multicolumn{2}{c}{\textbf{K}NOPPIX} \end{tabular} \end{minipage} \end{minipage} \begin{minipage}{0.9\linewidth} \begin{tabular}{l} \multicolumn{2}{c}{\textbf{K}NOPPIX} \end{$ 

### 3.1 KNOPPIX Edu

KNOPPIX **KNOPPIX Edu** KNOPPIX Edu KNOPPIX Edu  $\sim$  ${\rm KNOPPIX\ Edu} \qquad ,$  $\mathbf{z}_1$ ,  $\mathbf{z}_2$ ,  $\mathbf{z}_3$ ,  $\mathbf{z}_4$ ,  $\mathbf{z}_5$ ,  $\mathbf{z}_6$ ,  $\mathbf{z}_7$ ,  $\mathbf{z}_8$ ,  $\mathbf{z}_7$ ,  $\mathbf{z}_8$ ,  $\mathbf{z}_9$ ,  $\mathbf{z}_9$ ,  $\mathbf{z}_9$ ,  $\mathbf{z}_9$ ,  $\mathbf{z}_9$ ,  $\mathbf{z}_9$ ,  $\mathbf{z}_9$ ,  $\mathbf{z}_9$ ,  $\mathbf{z}_9$ ,  $\mathbf{z}_9$ ,  $\begin{array}{lllllllllllllllllllll} \textsc{KNOPPIX} \qquad \qquad & \textsc{KNOPPIX} \end{array}$ 教育利用研究会\*3が設立され, 現在, 私は会長を勤めさせていただいています. ここでは, メーリングリスト KNOPPIX с до до до до до не до не до не до не до не до не до не до не до не до не до не до не до не до не до не до не<br>См. так же до не до не до не до не до не до не до не до не до не до не до не до не до не до не до не до не до ,  $\mathbf K$  NOPPIX

行っています.  $\,$  $\mathcal{R}=\{1,\ldots,n\}$ ともに、これは、これは、大学におけるノートパソコンの購入推薦や店舗を提供している ты, ты за поветски технически технически технически технически технически технически технически технически тех ウェアの開発形態が多様であることも示すことができます. ソフトウェア開発者の育成という観点からも重要 , the state  $\beta$ 

### 3.2 OSP

 $\overline{\phantom{a}}$  $\begin{split} \text{Open School Platform*4} \qquad \qquad &2005 \end{split}$ ソフトウェアベースの IT 教育を学校教育に導入する実証実験プロジェクトです. その成果は最近, OSP 基本

 $^{\ast3}$ http://www.knoppix-edu.org/

<sup>\*4</sup> http://e2e.cec.or.jp/osp/

 $\rm KNOPPIX \qquad \qquad ,\ 2007 \qquad \qquad 30$  $, \qquad , \qquad , \qquad \qquad , \qquad \qquad \text{OSP}$ 

# 4 KNOPPIX/Math

KNOPPIX/Math KNOPPIX/Math/2007 DVD KNOPPIX CD . KNOPPIX  $\rm DVD$  , 2000  $\rm PCC$  $\text{DVD} \hspace{2.5cm} , \hspace{2.5cm} , \hspace{2.5cm} , \hspace{2.5cm} , \hspace{2.5cm} ,$ 

境を実現することができるようになりました.  $\lambda$ , ENOPPIX  $\lambda$ ,  $\lambda$  $2002 \quad 10 \quad 2 \qquad \qquad .$ . KNOPPIX ,  $\qquad \qquad \text{GNU/Linux}$  $\mathbf{r}_1$ ために、あたたつは、あたたつは、あたたつは、教育用途での利用でした. 人は特徴

 $\begin{array}{lll} \text{KNOPPIX} \end{array} \hspace{2cm} \text{KNOPPIX} \end{array}$  $\,$  . CD-R 1  $\,$  $\cdots$ , CD  $\cdot$   $\cdot$   $\cdot$  CD

壊れにくいという点も大変魅力的でした.  ${\rm TEX} \qquad \qquad {\rm Microsoft~Office}$  $\Gamma_{\rm H}$ , T<sub>E</sub>X  $\Gamma_{\rm H}$ 

. TEX  $KNOPPIX$ , TEX  $\mathcal{L}_{\mathcal{A}}$  , and the state of the state of the state  $\mathcal{A}$  , and  $\mathcal{A}$  , and  $\mathcal{A}$ . KNOPPIX . KNOPPIX GNU/Linux

 $\gamma$  TeX  $\gamma$ 2002 12002 Martin Guest

, the state  $\sim$  10  $\mu$  versus units uncertainty with  $\mu$ , Martin Guest  $\,$  KNOPPIX  $\,$ . , KNOPPIX/Math Wiki  $\alpha$ ,  $\beta$ 

KNOPPIX もちから日本数学会での公開を生ました. こうして KNOPPIX/Math  $\ldots$ , 2003 3  $\lambda$ , 2004 3 KNOPPIX/Math/2004, 2005 3 KNOPPIX/Math/2005,  $2006$  3  $KNOPPIX/Math/2006$ 

 $\frac{1}{\sqrt{200}}$ ,  $\frac{1}{\sqrt{200}}$ ,  $\rm 400\quad CD-R$  1 1  $\rm CDR-R$ , we consider the constant of  $\frac{1}{\sqrt{2}}$  ,  $\frac{200}{200}$   $1\quad 1$  $^{*5}$   $\qquad \qquad$  ,  $\qquad \qquad$  KNOPPIX/Math/2004  $\rm{KNOPPIX/Math/2005} \qquad ,$ KNOPPIX としてプロジェクトを成功させていた KNOPPIX Edu 開発グループの援助を得て, 共同プロ . KNOPPIX/Math/2006  $\rm OpenXM$  ,  $\rm 2006$  $\rm ICM2006 \qquad \qquad , Mathsoftware.org$ ICMS2006(International Congress of Mathematical Software 2006)

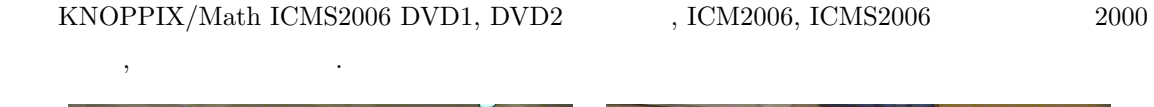

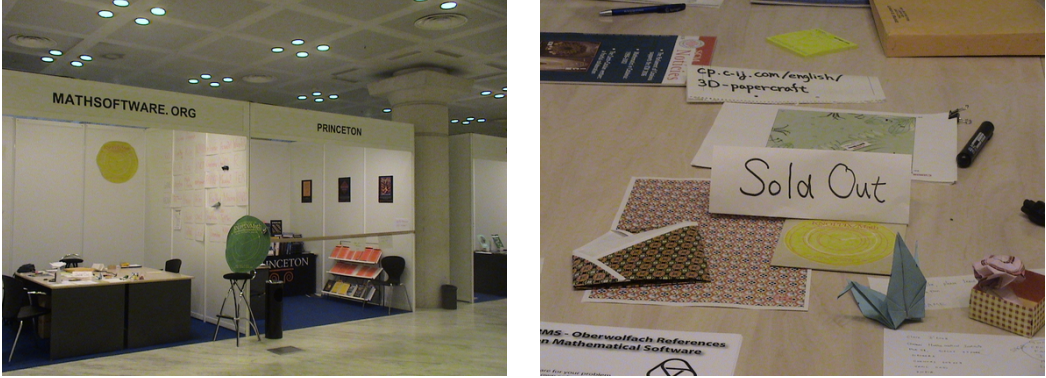

1 Mathsoftware.org 2

### KNOPPIX/Math/2007

. KNOPPIX/Math Project  $,$ 

## $5$

, KNOPPIX/Math Maxima これは, 数学ソフトウェアを紹介することの重要性について, 私があまり認識していなかったことが原因です.  $\alpha$ るということでした. 会場で直接会って, 話をすることで数学ソフトウェアへの要望や期待というものを直接,  $\rm KNOPPIX/Math/2004$ 

ことに重点を置くことにしました. しかし, 多数の数学ソフトウェアを収録したのは良いのですが, 使い方がわ かりにくいという意見を耳にするようになりました. 専門的な数学ソフトウェアというものはその専門領域を , KNOPPIX/Math/2005 , KNOPPIX/Math/2006  $T_{\text{F}}$ X

 $\label{eq:Kile}$  <br> <br> WhizzyTEX  $\hfill\blacksquare$  $KNOPPIX/Math/2007$  100

 $^{*5}$  , 2  $\qquad \qquad$ 

**•**  $\cdots$  pLAT<sub>E</sub>X 2<sub>ε</sub>, *A<sub>M</sub>S*-T<sub>E</sub>X, *A<sub>M</sub>S*-LAT<sub>E</sub>X, jBibT<sub>E</sub>X, ps2img<br> **•** T<sub>E</sub>X  $\cdots$  Emacs+YaTeX+xdvi, Emacs+WhizzyT<sub>E</sub>X+Acti • · · · Emacs+YaTeX+xdvi, Emacs+WhizzyTEX+ActiveDVI, Kile, GNU TEXmacs • TEX • · · · · · · · Prosper, Beamer, ActiveDVI, GNU TEXmacs  $\cdots$  Axiom, GiNaC, Maxima, Risa/Asir(OpenXM), CoCoA, Yacas • · · GNU T<sub>E</sub>Xmacs, SAGE  $\cdots$  Dynagraph, GangSoftware(CMCLab, MinLab,...), Geomview, Gnuplot, Grace, Hyplane, K3DSurf, *surf*, Surface Evolver, Teruaki, XaoS, • · · · GAP, Magnus  $\cdots$  KANT/KASH, NZMATH, PARI/GP  $\cdots$  Kan/SM1(OpenXM), • · · Singular, Macaulay2 • *• · · · C.a.R., Dr. Geo, GeoGebra, GeoNExT, GeoProof, KidsCindy, Kig, KSEG* • *• · · · KNOT*, Knotscape, Orb, SnapPea • · · · CHomP • · · Coq, HOL Light • · · Gambit  $\cdots$  BLAS, Octave, Yorick,  $\cdots$  R, XLISP-STAT • · · C, C++, Java, Fortran, Lisp, Ruby, Pascal, Perl, Python, Scheme, TC, Objective Caml, Haskell *. . .* • · · **EGGX/ProCALL**, Polynomial(Ruby), Algebra(Ruby), Rational(Ruby) *•* ドキュメント *· · ·* はじめての KNOPPIX/Math, TeX on KNOPPIX, Maxima 入門ノート, Maxima , Macaulay2 , Risa/Asir , Tutorial for CMCLab, KSEG  $\text{LATEX } 2\varepsilon$  , Octave ... knoppix-math KNOPPIX-Math-j.html します. 5.1 Maxima

# Maxima 1960 MIT DOE Macsyma 1982 年からは William Schelter によって保守されてきました. 彼は 1998 年に Macsyma のソースコード GPL  $\Box$  $\ast 6$  shell  $\ast 6$  $\text{maxima} \quad \text{X} \quad \text{GUI} \quad \text{exmaxima} \quad ,$ されます. 表示されている命令をマウスでダブルクリックすれば, Maxima の命令が実行され, 計算が行なわ れます. 表示されている命令の数値や式を変更することもできますので, 是非, 試してみてください. Maxima Emacs GNU TeXmacs **Emacs CNU** TeXmacs **Emacs Emacs Emacs Emacs Emacs Emacs E**

<sup>\*6</sup> http://maxima.sourceforge.net/maximalist.html

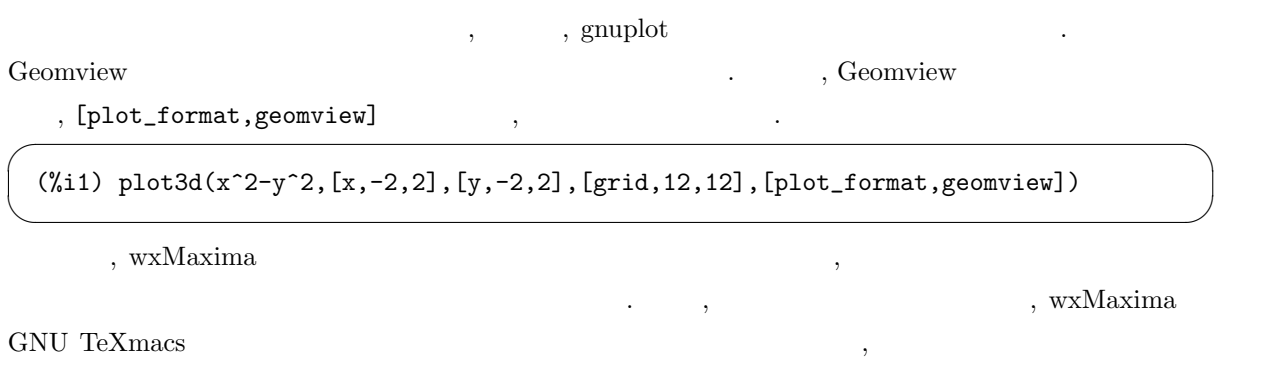

. Maxima

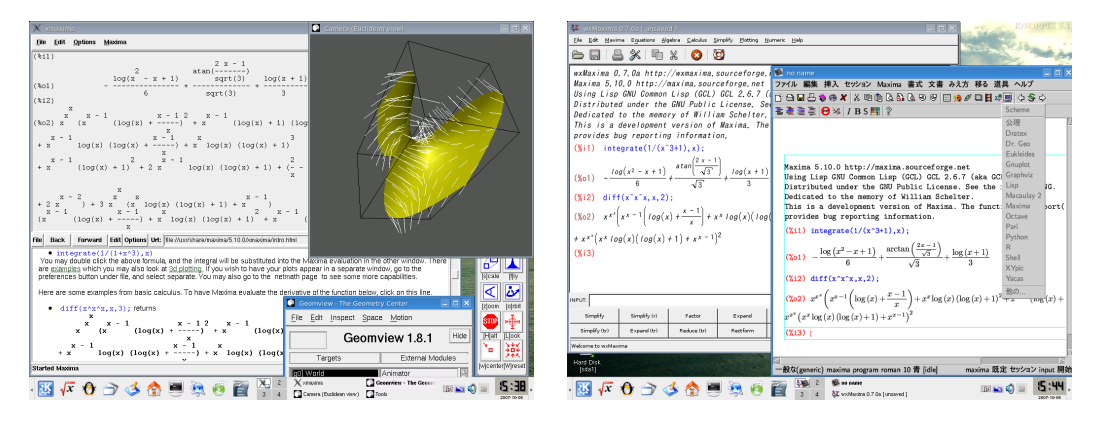

 $3-$ xmaxima+Geomview $4-$ wxMaxima, GNU TEXmacs

 ${\rm KNOPPIX/Math} \hspace{2cm} {\rm \ast 7}$ . Mathematica  $\hfill$  Mathematica  $\hfill$  $\lambda$ , Maxima  $\lambda$ Maxima $\ ^{\ast8}$   $\qquad \qquad$  . Maxima

### 5.2 KSEG

価値があります.

| Maxima | KNOPPIX/Math            |           |           |         |           |         |                           |
|--------|-------------------------|-----------|-----------|---------|-----------|---------|---------------------------|
|        | $\lq\text{KSEG}\r$      |           |           |         | $\bullet$ |         |                           |
|        |                         | $\bullet$ |           |         |           | ٠       |                           |
|        | . $\operatorname{KSEG}$ |           |           | $\cdot$ | $\cdot$   | $\cdot$ | $\overline{2}$<br>$\cdot$ |
|        |                         |           | $\bullet$ |         |           |         |                           |
|        | $\cdot$                 |           |           |         | ٠         |         |                           |
| ٠      |                         |           |           |         |           |         |                           |
|        |                         | $\bullet$ |           |         |           |         |                           |

 $^{\ast7}$ http://www.eonet.ne.jp/~kyo-ju/maxima.pdf

<sup>\*8</sup> http://www.kohgakusha.co.jp/books/detail/4-7775-1201-0

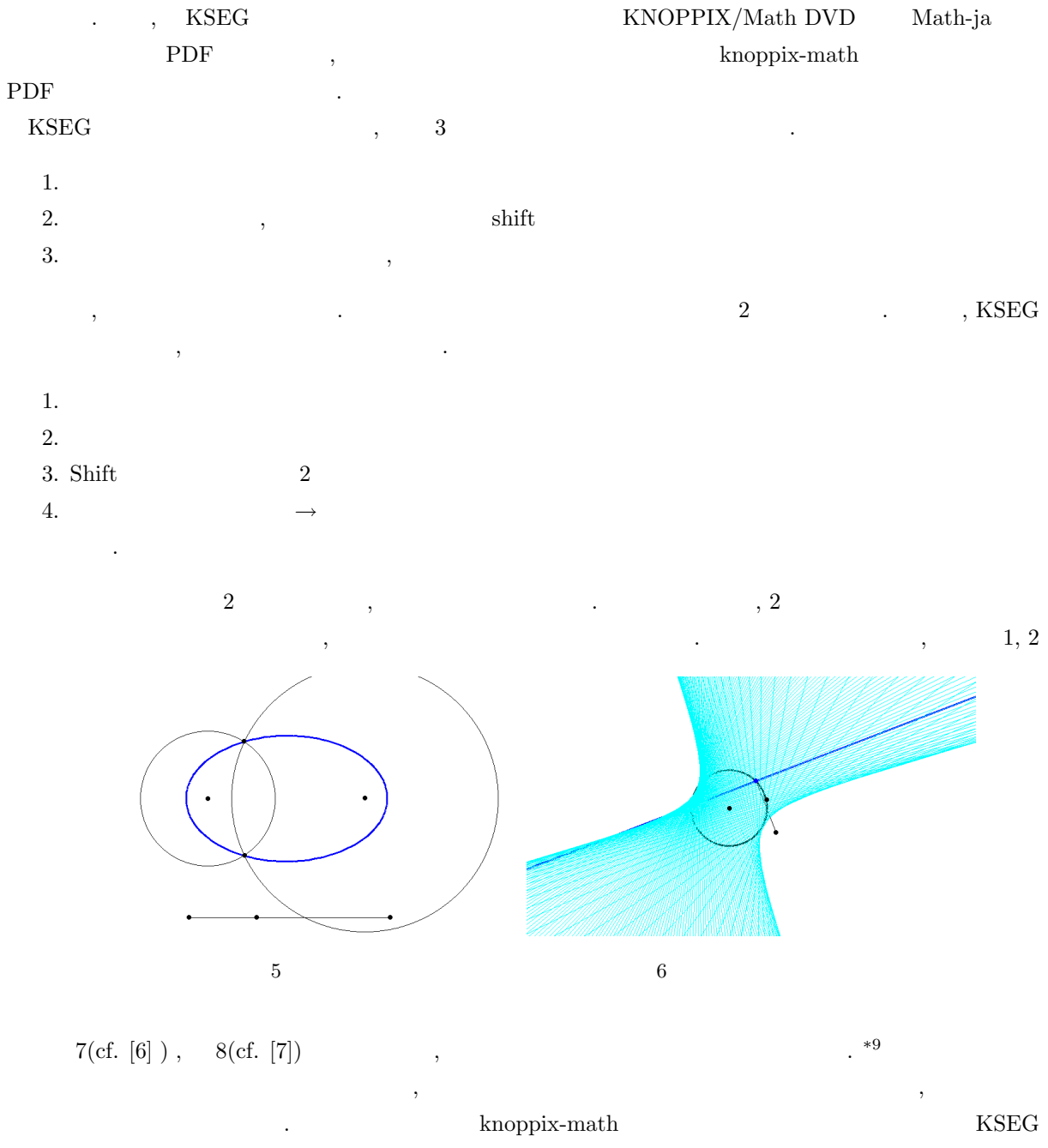

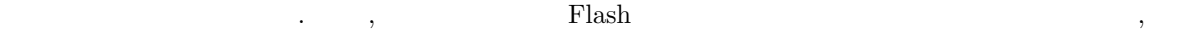

Export to Image  $\hfill$  , JPEG, GIF, PNG  ${\bf PostScript}$  $\,$  KSEG  $\,$ 

 $\blacksquare$  KSEG Maxima

形式のファイルに保存することもできます.

にしてください.

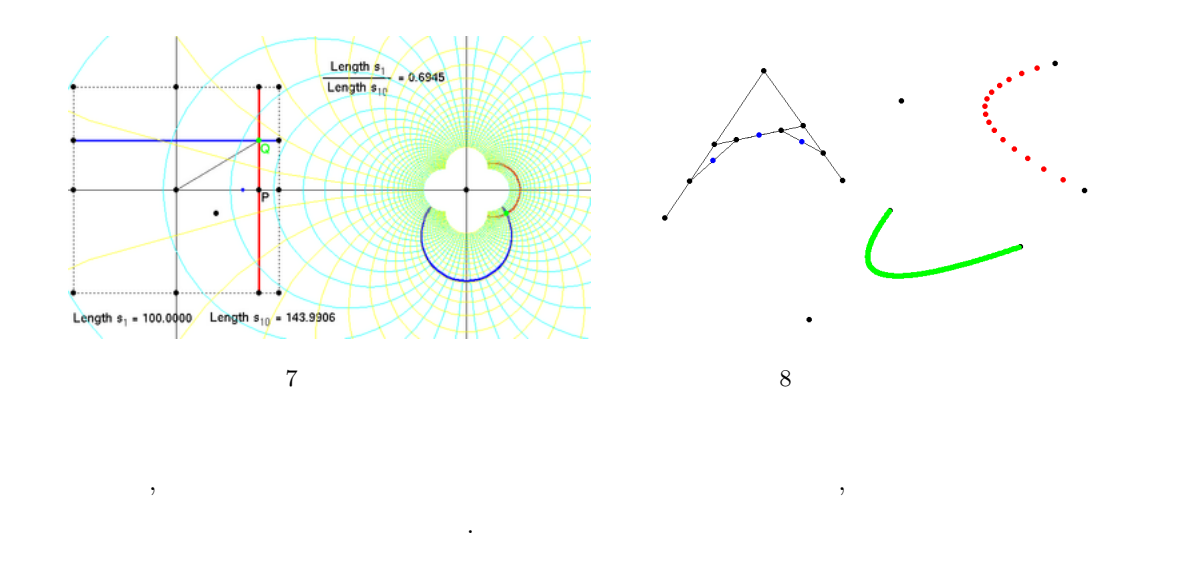

## 5.3 KidsCindy

KNOPPIX/Math KSEG C.a.R., Dr. Geo, GeoGebra, GeoNExT, GeoProof, KidsCindy,  $Kig$  ,  $\qquad \qquad \qquad$ KidsCindy ,  $\operatorname{KidsCindy^{*10}}$  . Springer  ${\rm Cinderella} \hspace{2.5cm} {\rm KSEG}$  $\text{Grapes}^{*11}$  , we can construct the contract of  $\mathcal{S}$ 

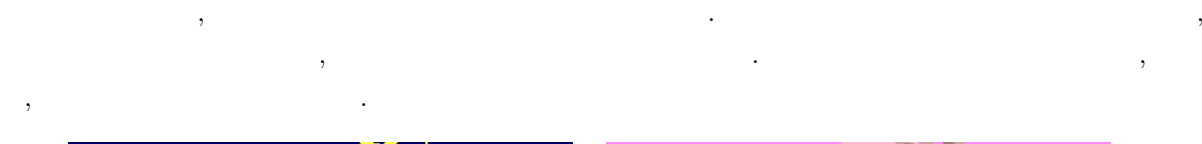

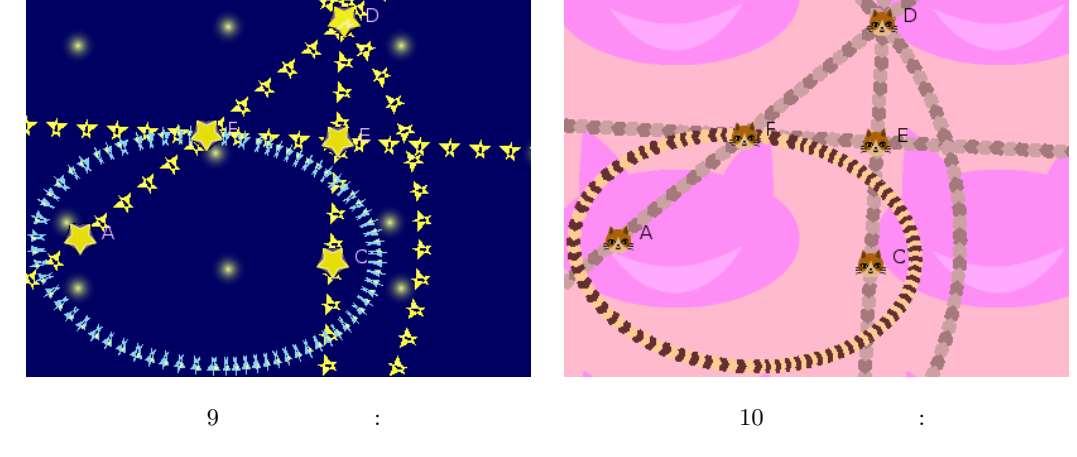

 ${\large\bf Cinderella} \qquad \qquad {\large\bf KSEG} \qquad \qquad 2$ KidsCindy .

<sup>\*10</sup> http://www11.atwiki.jp/kidscindy/

<sup>\*11</sup> http://okumedia.cc.osaka-kyoiku.ac.jp/ tomodak/grapes/

## $5.4$

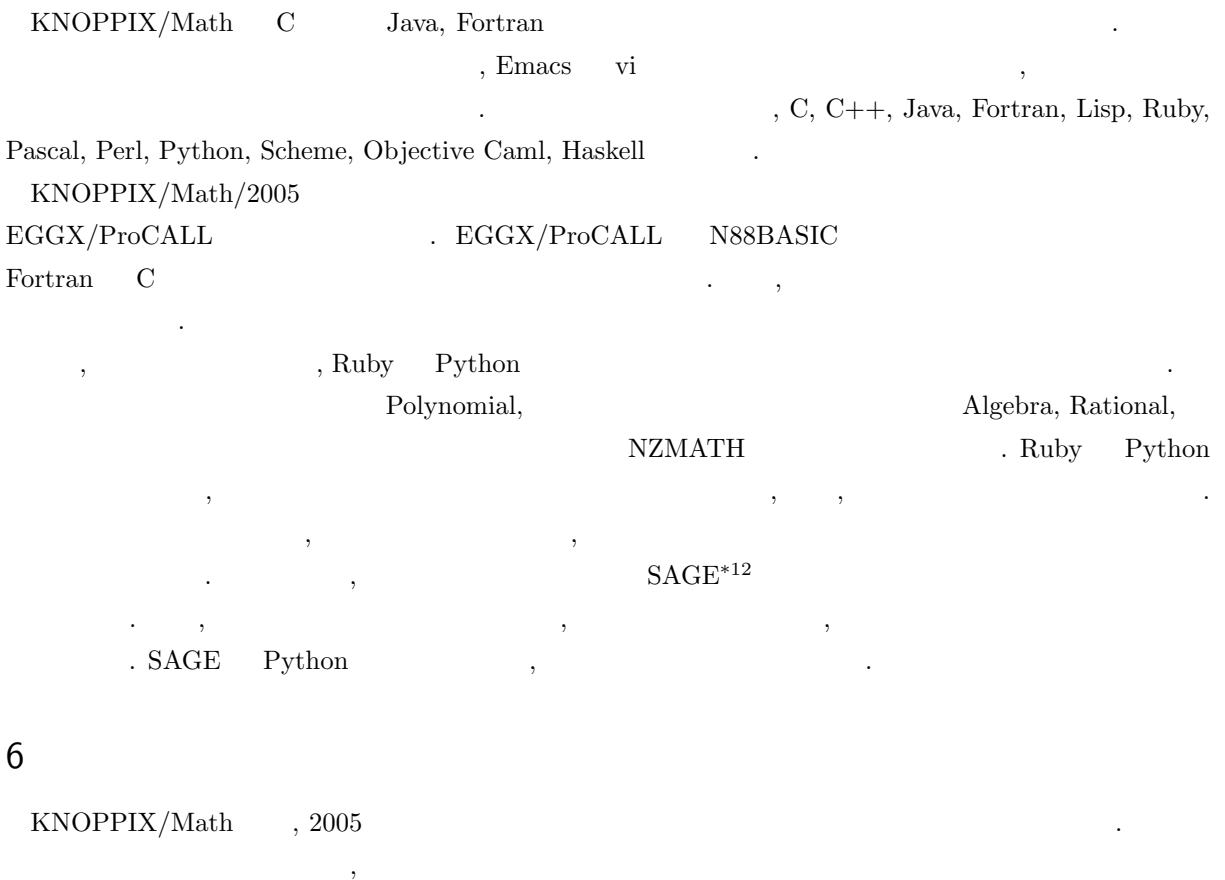

- KNOPPIX/Math
- KSEG
- $\bullet$  T<sub>E</sub>X on KNOPPIX
- **•** LAT<sub>E</sub>X  $2_{\varepsilon}$  ,
- Maxima
- EGGX/ProCALL
- Risa/Asir
- KSEG
- Maxima
- Macaulay2
- Octave

 $\text{LATEX } 2_{\varepsilon}$  ,  $50$  $\mathrm{LATE} \mathrm{X}\, 2_\varepsilon$  , ースでは 1  $\pm$ 

 $\left| \rule{0pt}{10pt}^{*12} \right. \mathrm{http://modular.math.washington.edu/sage/}$ 

 ${\tt KNOPPIX/Math} \qquad , \qquad ,$  $\cdots$ . , KNOPPIX/Math Project  $\cdots$  ,  $\cdots$  ,  $\cdots$ 

# 7 KNOPPIX/Math

ら起動させることができます.

フリードキュメントの重要性はますます...

 $KNOPPIX/Math$   $CD/DVD$  .  $CD/DVD$  $V$ indows  $CD/DVD$   $\ldots$  $\mathcal{L}(\mathbf{D}) = \mathbf{D}(\mathbf{D} \mathbf{V})$  ,  $\mathbf{D}(\mathbf{D} \mathbf{V})$  ,  $\mathbf{D}(\mathbf{D} \mathbf{V})$  ,  $\mathbf{D}(\mathbf{D} \mathbf{V})$  ,  $\mathbf{D}(\mathbf{D} \mathbf{V})$  ,  $\mathbf{D}(\mathbf{D} \mathbf{V})$  ,  $\mathbf{D}(\mathbf{D} \mathbf{V})$  ,  $\mathbf{D}(\mathbf{D} \mathbf{V})$  ,  $\mathbf{D}(\mathbf{D} \mathbf{V})$  , Windows  $CD/DVD$  $\label{eq:subspace} \text{, KNOPPIX/Math}$ **.** 

### $7.1$

KNOPPIX , DVD $\pm$ R/RW Windows  $\label{eq:3.1} \frac{1}{\left\| \mathcal{A} \right\|} = \frac{1}{\left\| \mathcal{A} \right\|}$ CD/DVD , BIOS PC  $\begin{minipage}[c]{0.5\textwidth} \centering \begin{tabular}{cc} \multicolumn{2}{c}{\textbf{C}} & \multicolumn{2}{c}{\textbf{W}} \\ \multicolumn{2}{c}{\textbf{C}} & \multicolumn{2}{c}{\textbf{W}} \\ \multicolumn{2}{c}{\textbf{C}} & \multicolumn{2}{c}{\textbf{W}} \\ \multicolumn{2}{c}{\textbf{C}} & \multicolumn{2}{c}{\textbf{W}} \\ \multicolumn{2}{c}{\textbf{C}} & \multicolumn{2}{c}{\textbf{W}} \\ \multicolumn{2}{c}{\textbf{D}} & \multicolumn{2}{c}{\textbf{W}} \\ \$ 

意深く観察してください. 大抵の場合には, 起動後すぐに適切なファンクションキーを押す事で CD/DVD

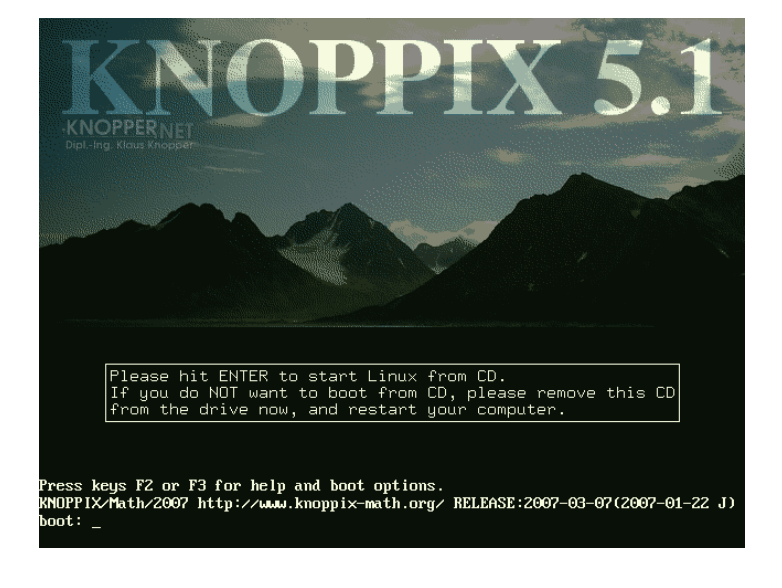

 $\mathcal{L}$ , Enter  $\mathcal{L}$ 

. Enter  $\blacksquare$ 

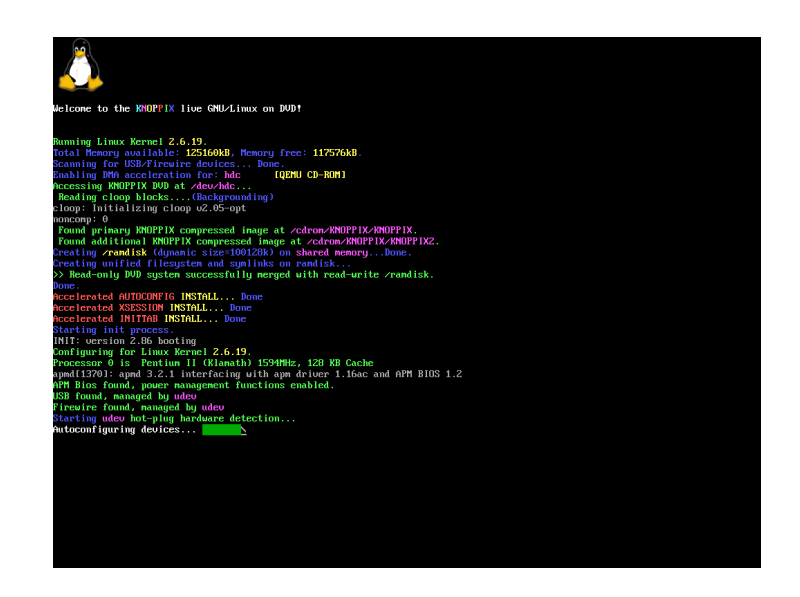

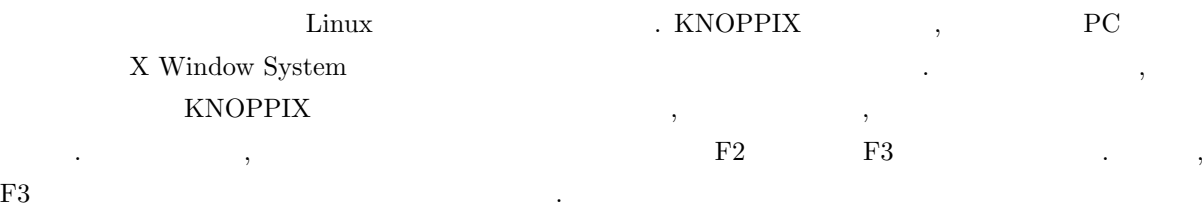

KNOPPIX U5.1 CHEATCODES (F1 for Main Page) iii  $\rightarrow$ The KNOPPIX autoconfiguration scripts accept the following<br>boot options (see knoppix-cheatcodes.txt for the full list): valirul... Set keyboard/language<br>Use a different Desktop<br>Set XFree resolution and color depth knoppix screen-redoxide: ucpen-e:<br>knoppix toram<br>fb1280x1024 : fb1024x768 : fb800x600 Load entire CD to ramdisk (1GB)<br>Use framebuffer mode (for notebooks) Proppix dna<br>
knoppix usync=85 hsync=78<br>
knoppix vsync=85 hsync=78<br>
knoppix 2 85Hz vert. / 78kHz horiz. mon. freq.<br>
knoppix myconfig=scan home=/dev/sda1<br>
knoppix noticssilpcmcialusblagpiswaplapmiapic.innecidal<br>
knoppix noti braille terminal(type), blind mode<br>turn off (almost) ALL hw-detection failsafe interactive configuration expert More options can be found inside the "KNOPPIX" directory on CD.  $boot:$ 

トラブルにあっても, 適切なオプションを入力することで, ほぼ問題なく起動することができようです. とこ

, KNOPPIX/Math/2007

 $\sqrt{2}$  $(\text{cn}),$   $(\text{tw}),$   $(\text{ko})$  .

boot: knoppix lang=cn

と入力するだけで, 中国語入力に対応した環境を構築することができます. また, lang=ja.utf8 等の

 $\label{eq:unicode}$  Unicode  $\qquad \qquad ,$ 

 $\blacksquare$ 

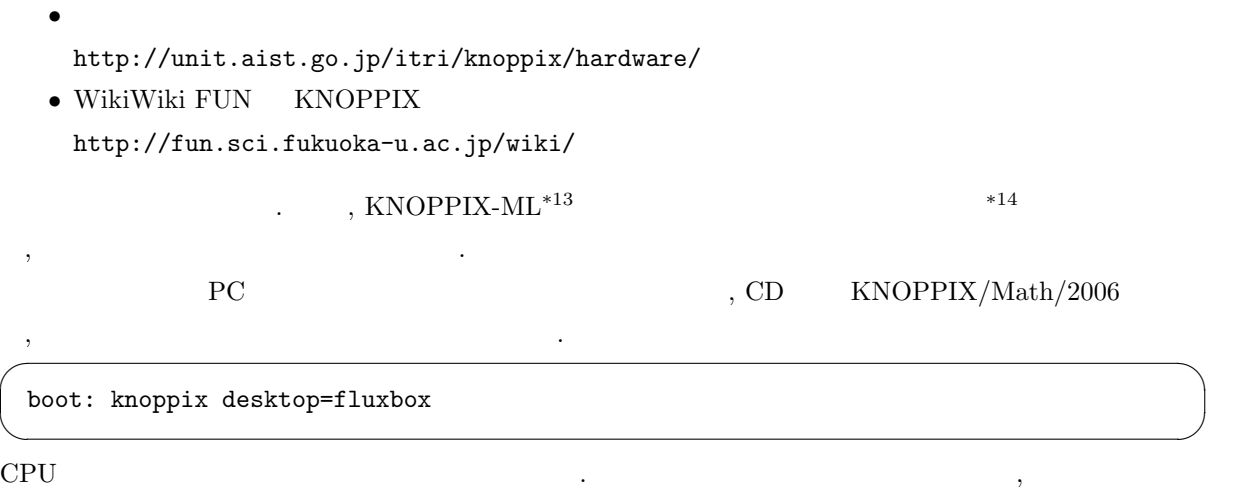

### $7.2$

 $\lambda$ , Maxima KSEG  $\lambda$  $\overline{\phantom{a}}$ ,  $\overline{\phantom{a}}$ , *√*  $\overline{x}$ "  $\overline{x}$ .  $\ldots$ , KNOPPIX "knoppix-math"  $\,$  ,  $\,$   $\,$   $\,$  KNOPPIX-Math-j.html  $\,$  $\lambda$ , DVD KNOPPIX-Math-j.html

### 7.3 Windows Mac

 $\overline{\phantom{a}}$ 

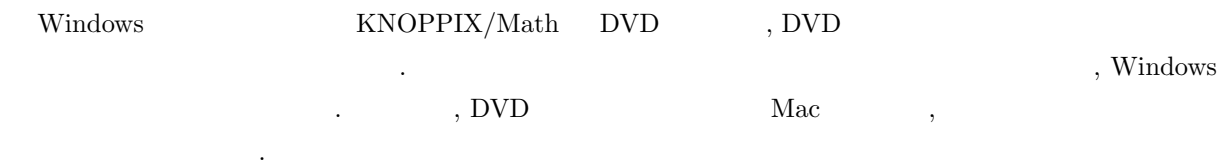

### 7.4

 $\text{KNOPPIX} \qquad \text{CD/DVD} \qquad \qquad \text{CD/DVD} \qquad \qquad \text{CD/DVD} \qquad \qquad \text{CD/DVD}$  $\label{eq:Windows} \text{Windows} \qquad \qquad . \qquad \qquad , \text{ KNOPPIX}$ KNOPPIX ,

 $UNIX$ ,  $UNIX$ 

り当てます. . \*15 KNOPPIX knoppix

トウェアは問題なく利用することができるはずです.

 $^{\ast 13}$ http://www.freeml.com/archive/knoppix@freeml.com

 $^{*14}$ http://knoppix-ml.dennougedougakkai-ndd.org/ $^{*15}$  UNIX  $\hspace{1cm}$  Windows  $*$ <sup>15</sup> UNIX  $*$  Windows Mac  $*$ ,  $*$ 

| KNOPPIX/Math/2007 - Konqueror                                                                                                    |                                         | $?$ $\Box$ $\Box$ $\times$ |
|----------------------------------------------------------------------------------------------------|-----------------------------------------|----------------------------|
| 場所(L) 編集(E) 表示(V) 移動(G) ブックマーク(B) ツール(I) 設定(S) ウィンドウ(W) ヘルプ(H)                                                                                                    |                                         |                            |
| QQQ000HRRR8                                                                                                    |                                         | 核                          |
| <b>E&gt;場所(Q): 3 <noppix-math-j.html -="" b="" j="" j<=""> Google 検索<br/><math>\mathbf{r}</math><br/>CD index KNOPPIX<br/>LinuxTag</noppix-math-j.html></b>                                                                                                 | KNOPPIX-ip & KNOPPIX/Math & KNOPPIX-Edu |                            |
| [English]                                                                                                    |                                         |                            |
| KNOPPIX/Math/2007                                                                                                    |                                         |                            |
| $\odot$                                                                                                    |                                         |                            |
| うホームフォルダ                                                                                                    |                                         |                            |
|                                                                                                    |                                         |                            |
|                                                                                                    |                                         |                            |
| · KNOPPIXMath ( http://www.knoppix-math.org/ )<br>dM<br>KNOPPIXMath Folder<br>• KNOPPIXMath Documents<br>ttl: めてのKNOPPIXMath<br>$\bf Q$                                                                                                    |                                         |                            |
| · Wiki/PPDG ( http://geom.math.metro-u.ac.jp/wiki/ )<br>e<br>· KNOPPIX original HP ( http://www.knopper.net/knoppix/ )<br>· KNOPPIX Japanese edition ( http://unit.aist.go.jp/itri/knoppix/ )<br>. TMU Geometry Server ( http://tmugs.math.metro-u.ac.jp/ ) |                                         |                            |
| Mathematical software<br>闻                                                                                                    |                                         |                            |
| 1. 4ti2 ( http://www.4ti2.de/ )                                                                                                    |                                         |                            |
| o ヒルベルト基底、Graver基底、トーリックイデアルのグレブナー基底の計算                                                                                                    |                                         |                            |
| 2. Active-DVI (http://pauillac.inria.fr/advi/)                                                                                                    |                                         |                            |
| 。 DVI閲覧ソフト兼プレゼンテーションソフト<br><b>Documents</b>                                                                                                    |                                         |                            |
| Active-DVI manual                                                                                                    |                                         |                            |
| 3 Aviem (http://www.aviem-developer.org/.)                                                                                                    |                                         | $\frac{1}{\epsilon}$       |
| е                                                                                                    |                                         |                            |

11 KNOPPIX-Math-j.html

 ${\rm Anoppix} \hskip 1.6cm {\rm Anoppix}$ "/" Path  $.$  \*16 /home/knoppix home knoppix 2.  $\mathbf K\mathbf N\mathbf O\mathbf P\mathbf P\mathbf I\mathbf X$ PC のメモリ上に作成されています. したがって, もし, 自分が作成したファイルを保存したい時には, 別の記 憶装置に保存する必要があります.  $\begin{array}{lll} \text{Konqueror} & \qquad \qquad \text{Konqueror} & \qquad \text{, Web} \end{array}$ , FTP  $\,$  , Secure Shell  $\,$  $\begin{array}{ccccc} \cdots & \cdots & \cdots & \cdots \end{array}$  , Drag & Drop  $\, , \, \mathrm{USB} \qquad \qquad \qquad \ldots \, \, \mathrm{KNOPPIX}$ 

 $\cdot$  USB  $\cdot$ 

イコン がたし スカンがあると言えますので, クリックすると書き込みたい場合は, このアウントされます. 子どり Change read/write mode  $\mathcal{N}_{\mathrm{res}}$  $\alpha$  ,  $\beta$  , and the contract of the contract of the contract of the contract of the contract of the contract of the contract of the contract of the contract of the contract of the contract of the contract of the contrac

Change read/write mode

て「マウント解除」を忘れずに行なってください.

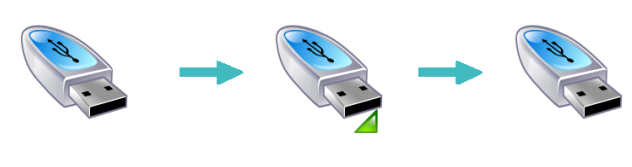

 $12$  ,

<sup>\*16</sup> Windows " $\chi$ " "\"

### 7.5 ネットワークの利用

 $KNOPPIX$  DHCP  $*17$  ,  $\ldots, \qquad \text{DHCP} \qquad \qquad \text{LAN} \qquad \qquad \text{DHCP}$  $\mathcal{A}$ ,  $\mathcal{A}$ ,  $\mathcal{A}$ ,  $\mathcal{A}$ ,  $\mathcal{A}$ ,  $\mathcal{A}$ ,  $\mathcal{A}$ ,  $\mathcal{A}$ ,  $\mathcal{A}$ ,  $\mathcal{A}$ ,  $\mathcal{A}$ ,  $\mathcal{A}$  $\text{KNOPPIX} \,\rightarrow \, \text{Network/Internet} \,\rightarrow \,$ ます.

 $\,$ ,  $\,$ ,  $\,$ ,  $\,$ ,  $\,$ ,  $\,$ ,  $\,$ ,  $\,$ ,  $\,$ ,  $\,$ ,  $\,$ ,  $\,$ ,  $\,$ ,  $\,$ ,  $\,$ ,  $\,$ ,  $\,$ ,  $\,$ ,  $\,$ ,  $\,$ ,  $\,$ ,  $\,$ ,  $\,$ ,  $\,$ ,  $\,$ ,  $\,$ ,  $\,$ ,  $\,$ ,  $\,$ ,  $\,$ ,  $\,$ ,  $\,$ ,  $\,$ ,  $\,$ ,  $\,$ ,  $\,$ ,  $\,$ ,  $UNIX$  , Secure Shell Konqueror (o) sftp://user@hostname を記入してください. ここで, "user" Secure Shell が動いている UNIX サーバ  $\label{eq:nonlinear} \text{, hostname \quad UNIX}$  $\mathcal{R}^{\mathcal{R}}$ 

# $7.6$

, PostScript  $KNOPPIX \rightarrow$  Configure  $\rightarrow$  Configure printer(s).

加を選択して適切なプリンタを設定することで利用が可能です. 例えばネットワーク上に接続されている

PostScript , IP , Raw Raw Raw Test , Raw Raw Raw Test , Raw Raw  $\mathbb{R}$ タ」を選択することで印刷できるようになるはずです.

### 7.7 HD

KNOPPIX CD/DVD , Linux  $\sim$  Linux  $\sim$  Linux  $\sim$   $\sim$  KNOPPIX → Root Shell **bluessed**, root and  $\overrightarrow{R}$  root and  $\overrightarrow{R}$ 

root@ttyp2[knoppix]# knoppix-installer

操作でファイルを複製することができます.

と入力すれば, インストールがスタートします.  $\mathbf{W}$ ,  $\mathbf{W}$  windows  $\mathbf{W}$ .  $\mathbf{W}$ , KNOPPIX されています. 初心者向けの本から, 専門家向けのものまで日本語で読むことが可能です. 参考文献として,  $\,$ ,  $\,$ ,  $\,$ ,  $\,$ ,  $\,$ ,  $\,$ ,  $\,$ ,  $\,$ ,  $\,$ ,  $\,$ ,  $\,$ ,  $\,$ ,  $\,$ ,  $\,$ ,  $\,$ ,  $\,$ ,  $\,$ ,  $\,$ ,  $\,$ ,  $\,$ ,  $\,$ ,  $\,$ ,  $\,$ ,  $\,$ ,  $\,$ ,  $\,$ ,  $\,$ ,  $\,$ ,  $\,$ ,  $\,$ ,  $\,$ ,  $\,$ ,  $\,$ ,  $\,$ ,  $\,$ ,  $\,$ ,  $\,$ ,

✒ ✑

 $\overline{\phantom{a}^{\ast}17}$  IP

### 7.8 USB

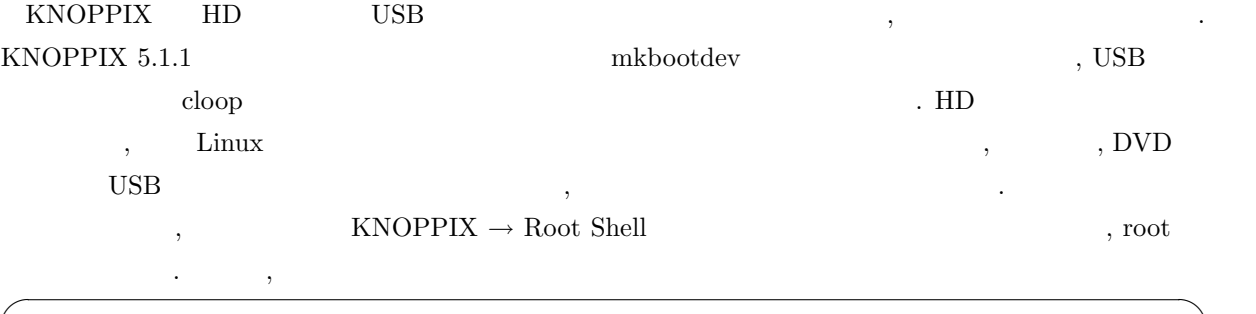

root@ttyp2[knoppix]# mkbootdev

 $\lambda$  $,$  KNOPPIX/Math/2007 DVD  $,$   $4GB$  USB  $\cdots$ ,  $\cdots$ ,  $\qquad$  Web ました おおとこ こうしょうかい

✒ ✑

### 7.9 起動できない場合

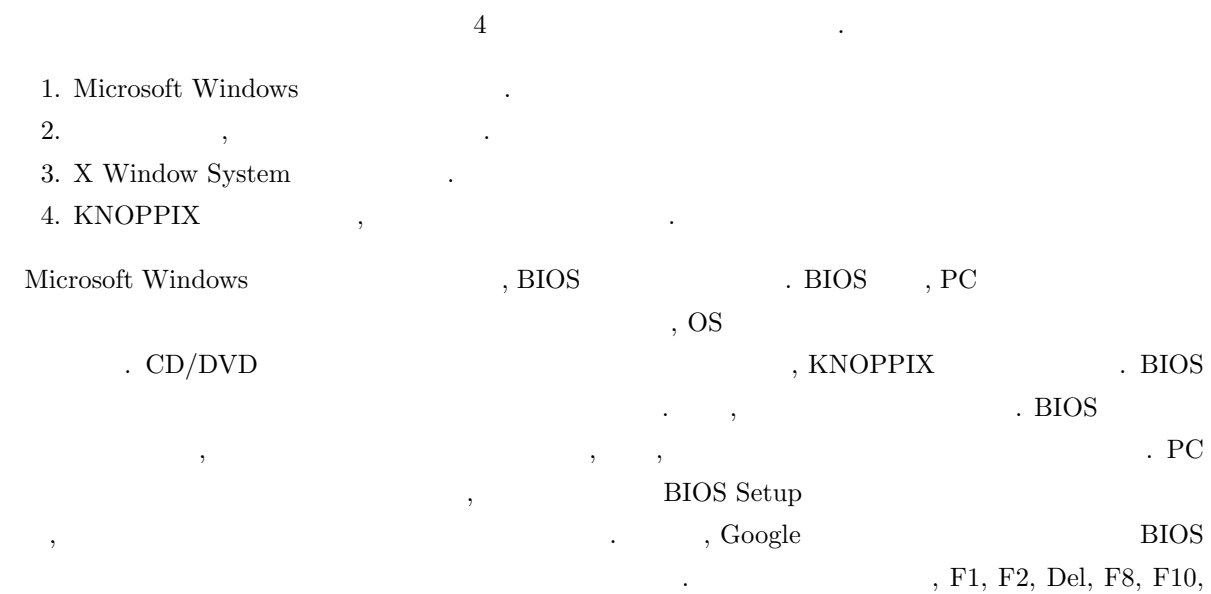

F12, Tab  $BIOS$ ,  $,$ という方法もあります.

## 7.10 Windows Mac

, Maxima  $\;$  KSEG, KidsCindy  $\;$   $\;$  Windows  $\;$  ,  $\label{thm:1}$  Windows  $\hfill\blacksquare$ 

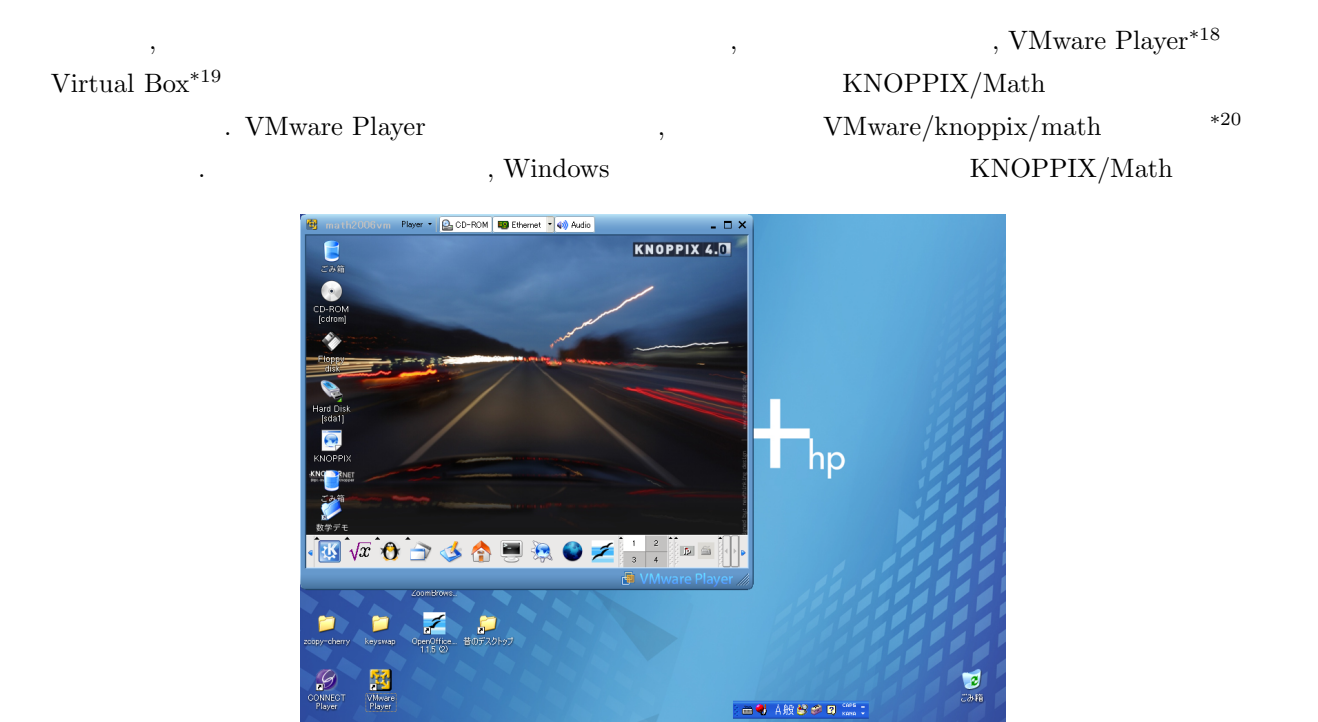

13 VMware/knoppix/math

. <br>  $\,$  , MacOS X  $\,$   $\,$  Parallels Desktop for  $\rm Mac^{*21}$  $\mathcal{A}$ , Mac  $\mathcal{A}$ 

### $8$

#### KNOPPIX/Math

 $\,$  ,  $\,$ , the contract of the contract of the contract of the contract of the contract of the contract of the contract of the contract of the contract of the contract of the contract of the contract of the contract of the contrac , KNOPPIX/Math Project  $\sim$  700  $\sim$  700  $\sim$ 

### http://www.knoppix-math.org/

#### KNOPPIX/Math

 $\,$ ,  $\,$ ,  $\,$ ,  $\,$ ,  $\,$ ,  $\,$ ,  $\,$ ,  $\,$ ,  $\,$ ,  $\,$ ,  $\,$ ,  $\,$ ,  $\,$ ,  $\,$ ,  $\,$ ,  $\,$ ,  $\,$ ,  $\,$ ,  $\,$ ,  $\,$ ,  $\,$ ,  $\,$ ,  $\,$ ,  $\,$ ,  $\,$ ,  $\,$ ,  $\,$ ,  $\,$ ,  $\,$ ,  $\,$ ,  $\,$ ,  $\,$ ,  $\,$ ,  $\,$ ,  $\,$ ,  $\,$ ,  $\,$ ,  $\mathbf{r} = \mathbf{r} - \mathbf{r}$  $\ldots$  KSEG Maxima  $\ldots$ KNOPPIX/Math です.

<sup>\*18</sup> http://www.vmware.com/ja/products/player/

<sup>\*19</sup> http://www.virtualbox.org/

<sup>\*20</sup> http://www.math.kobe-u.ac.jp/OpenXM/knoppix/vmkm-ja.html

<sup>\*21</sup> http://www.proton.co.jp/products/parallels-mac/

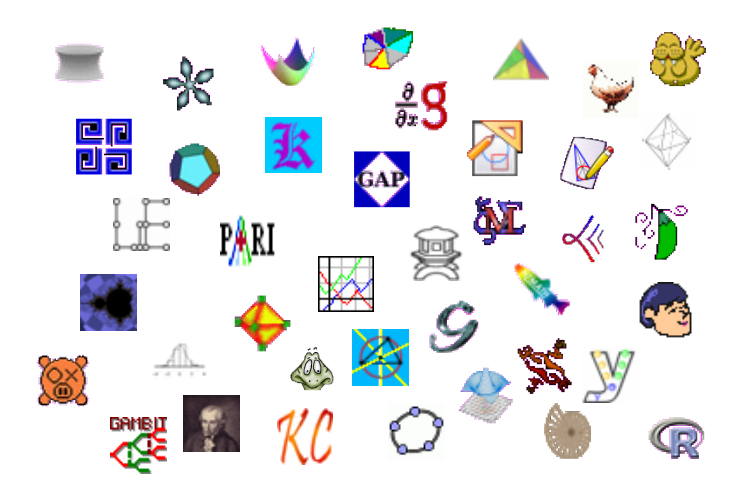

- $[1]$  , Maxima ( $, 2006)$ , ISBN: 4777512010.
- $[2]$  , ,  $\frac{1}{2}$ ,  $\frac{1}{2}$ ,  $\$ http://www.jssac.org/Editor/Suushiki/V11/No1/V11N1\_103.pdf.
- $[3] \qquad ,\; \text{``} \qquad \qquad \text{KNOPPIX/Math''}, \; \text{KNOPPIX/Math} \qquad .$
- [4] Tatsuyoshi Hamada, Kuniyasu Suzaki, Kengo Iijima and Arimitsu Shikoda, "KNOP-PIX/Math:Portable and distributable collection of mathematical software and free documents", *Mathematical Software – ICMS2006, Lecture Notes in Computer Science, Springer*, **4151**, (2006), 385-390.
- [5]  $\qquad \qquad$ , Maxima  $\qquad \qquad$ , http://www.eonet.ne.jp/~kyo-ju/maxima.pdf, KNOP-PIX/Math
- [6] 3d-XplorMath-J, http://www.3d-xplormath.org/j/
- $[7]$  ,  $\qquad \qquad , \qquad \qquad 2007 \quad 8 \quad , \qquad \qquad .$
- $[8] \qquad \qquad , \qquad \qquad , \qquad \qquad , \qquad \qquad {\rm KNOPPIX} \qquad \qquad {\rm Linux} \qquad \qquad (\qquad \qquad , \; 2003), \; {\rm ISBN:}$ 4798005908.  $[9]$ , , , , KNOPPIX Hacks ( $, 2005$ ),
- ISBN: 4873112281.  $[10] \qquad \qquad , \qquad \qquad , \qquad \qquad {\rm Linux\;~KNOPPIX} \qquad \qquad ($
- , 2004), ISBN: 4839912769.